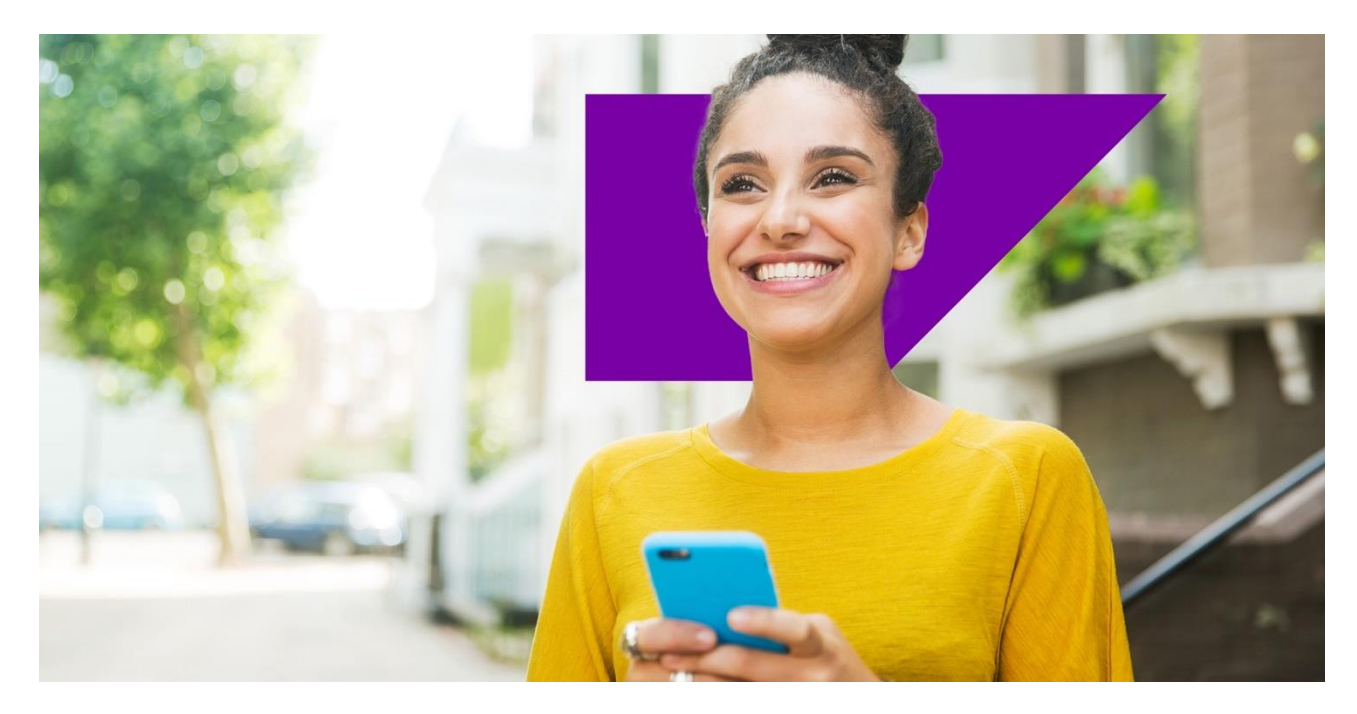

PUBLIC

# SAP Business Network Supplier Guide Add-On

# Your companion guide for transacting with Energir

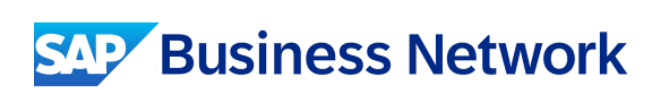

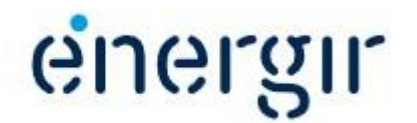

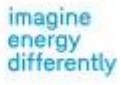

# Welcome!

1

2

Congratulations on joining SAP Business Network as a supplier. You are now part of a global network of 4 million companies. Leading businesses like yours have leveraged their SAP Business Network Enterprise Accounts to grow their business, improve operational efficiencies, and deliver a better experience to their customers.

Your supplier account has been designed to make transacting with your customers as easy as possible. To get started and trained on how to use your SAP Business Network account with Energir, please follow the steps below:

#### Visit our [Supplier Training page](https://support.ariba.com/Adapt/SAP_Business_Network_Supplier_Training/)

Learn how to set up and operate your supplier account on our detailed Supplier Training Page. If the above hyperlink doesn't work, copy-paste the following link in your browser instead: [https://support.ariba.com/Adapt/SAP\\_Business\\_Network\\_Supplier\\_Training/](https://support.ariba.com/Adapt/SAP_Business_Network_Supplier_Training/)

#### Review the specifics of transacting with Energir

Make sure to read through the present document to become familiar with all business specific actions and requirements set up by your customer. This document will help you navigate through the detailed content of our Supplier Training Page.

## Table of contents

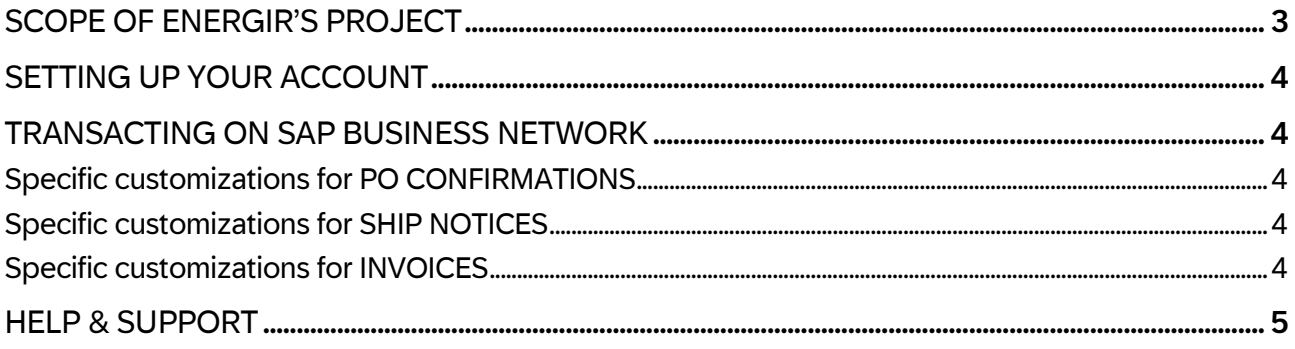

# <span id="page-2-0"></span>SCOPE OF ENERGIR'S PROJECT

This section specifies which documents will be transacted through SAP Business Network. Some of them will be mandatory, others will simply be available and considered optional.

## Document Type **Supported** Supported

Purchase Orders (PO) - Orders from your customer sent through SAP Business Network:

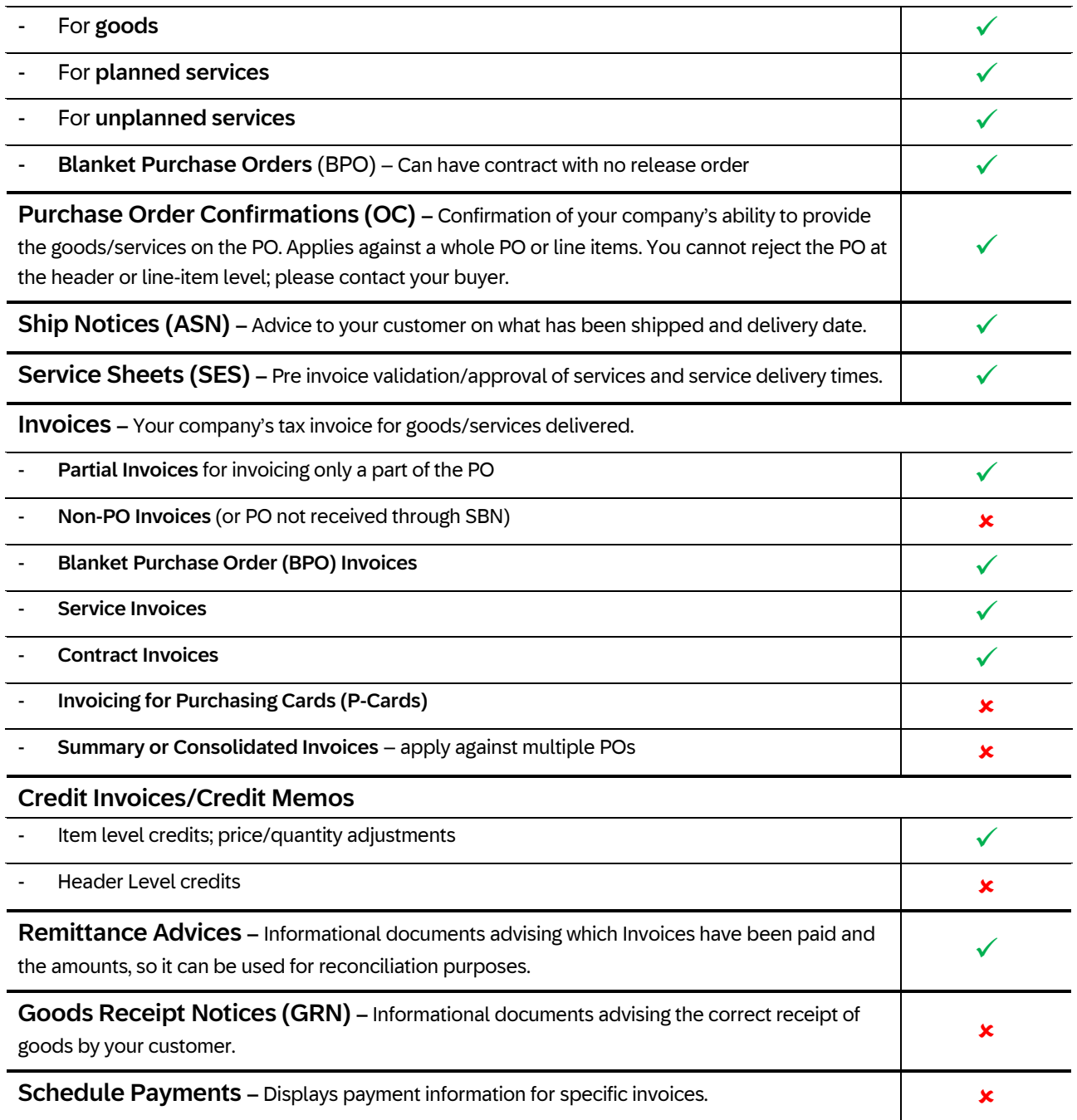

# <span id="page-3-0"></span>SETTING UP YOUR ACCOUNT

This section covers what the minimum set up requirements are in your SAP Business Network account to transact successfully.

Please make sure you complete at least the following chapters of the *Account* Administration section on th[e Supplier Training Page.](https://support.ariba.com/Adapt/SAP_Business_Network_Supplier_Training/)

- Complete your Company Profile
- Complete your Enablement Tasks
- Configure your Email Notifications
- **Configure Electronic Order Routing method and Notifications.**
- **Configure Electronic Invoice Notifications, including Tax Details**
- Configure your Remittance Information and payment methods.
- Set up a test account (only if you are publishing an electronic catalog or starting an integration project)

## <span id="page-3-1"></span>TRANSACTING ON SAP BUSINESS NETWORK

This section mentions the specifics of transacting with Energir on SAP Business Network once your account has been set up. You will find detailed instructions in the Transacting section of the [Supplier Training Page](https://support.ariba.com/Adapt/SAP_Business_Network_Supplier_Training/).

### <span id="page-3-2"></span>Specific customizations for PO CONFIRMATIONS

- PO Confirmations are mandatory.
- You may send order confirmations for material and service orders at the line-item or header level.
- You must provide an estimated shipping date on order confirmations.
- You must create an order confirmation before creating a ship notice.
- You must create an order confirmation for the PO before creating an invoice.
- You cannot reject the PO at the header or line-item level; please contact your buyer.

#### <span id="page-3-3"></span>Specific customizations for SHIP NOTICES

- Ship Notices are supported but not mandatory. \*
- You must provide an actual or estimated shipping date.

\*Certain exceptions can occur.

### <span id="page-3-4"></span>Specific customizations for INVOICES

Detailed instructions on how to perform multiple types of invoicing are available on our **Supplier Training** [Page](https://support.ariba.com/Adapt/SAP_Business_Network_Supplier_Training/), under the Invoicing section.

- **•** Invoicing through SAP Business Network is required.
- A new and unique invoice number must be provided for each invoice; duplicate invoices will be rejected unless resubmitting a corrected invoice that previously had a failed/rejected status.
- **Energir will no longer accept paper invoices and requires invoices to be submitted electronically through** SAP Business Network
- **•** An invoice previously submitted cannot be cancelled. For corrections and adjustments, please contact your customer.
- You may backdate invoices by 1 day.
- Taxes for line items should be at the line-item level.
- Any additional charges (special handling charges) should be maintained in the header and the required taxes for these charges. Header level credit memos are not accepted.
- You may create quantity and price adjustment credit memos at the line-item level.

## <span id="page-4-0"></span>HELP & SUPPORT

- **The Help Center** is located within your account and used to access documentation, FAQs, and tutorials. If you have an Enterprise account, you can create a service request via the Help Center. Once submitted, a member of customer support will contact you via your preferred method: phone, chat, or email.
- **EXECTED FIGHTS In An Industance Training Page Learn how to set up and operate your supplier Training Page**
- **EXECT:** For general support information go to **[SAP Help Portal](https://help.sap.com/docs/ARIBA_NETWORK_SUPPLIERS)**

For assistance regarding business processes, please contact Energir project team at the following email address: [activation.ariba@energir.com](mailto:activation.ariba@energir.com) .

We wish you a lot of success using SAP Business Network! [www.sap.com.](http://www.sap.com/)